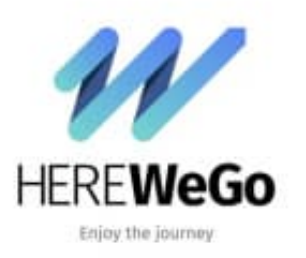

**HERE WeGo**

**Ziel über Koordinaten eingeben**

Wenn ihr Koordinaten zur Verfügung habt, könnt ihr natürlich auch diese für die Navigation verwenden.

1. Öffnet die App und tippt oben neben der Lupe in das Feld *Ziel festlegen*.

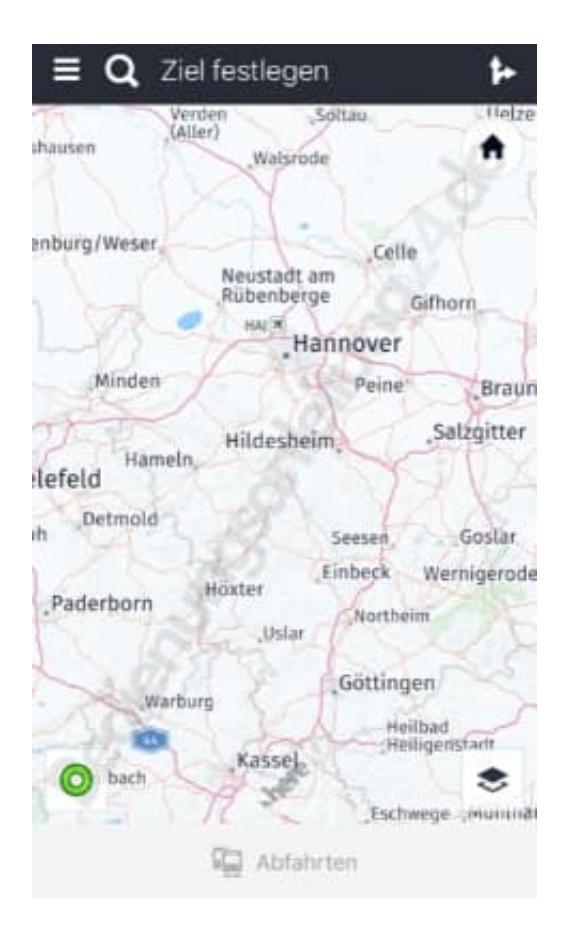

2. Gebt die Koordinaten ein und tippt auf *Suchen*.

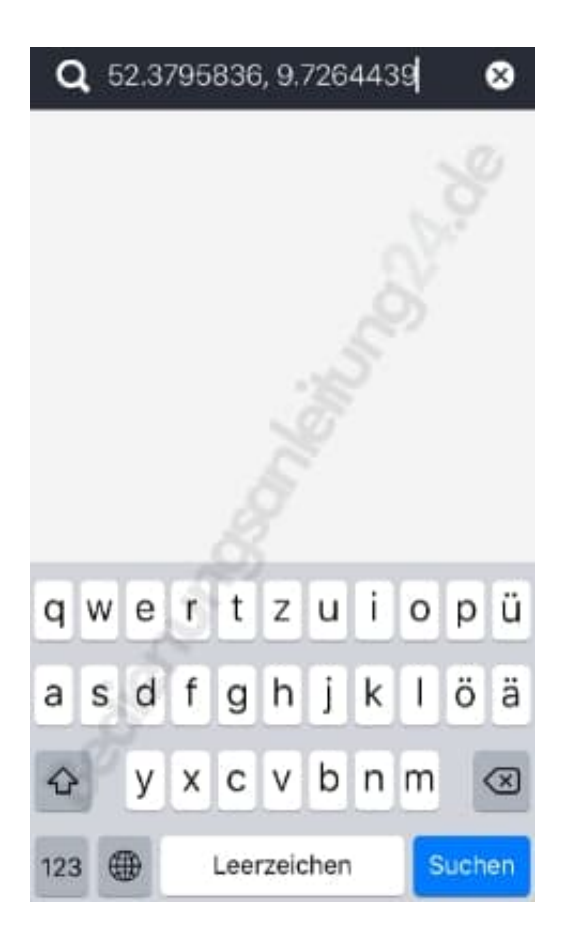

3. Die Koordinaten werden gesucht und auf der Karte angezeigt. Wählt nun hier *Route berechnen*.

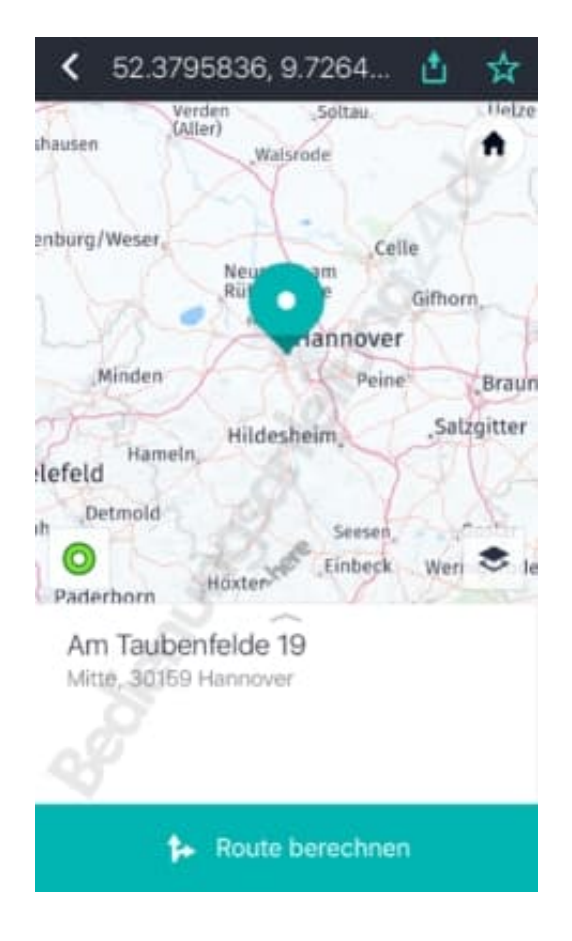

4. Die Route wird berechnet und auf der Karte angezeigt. Jetzt müsst ihr nur noch auf *Start* tippen und los geht´s :o)

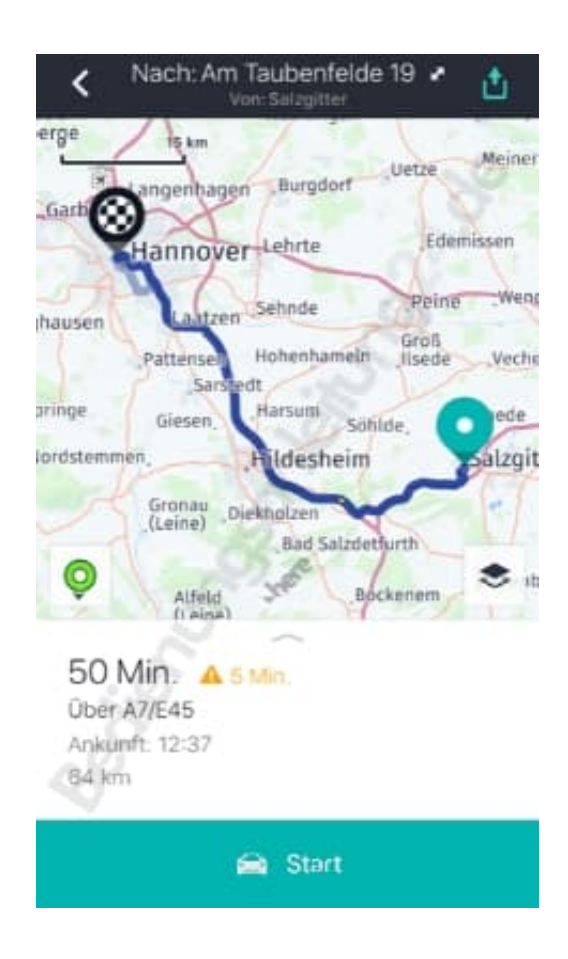